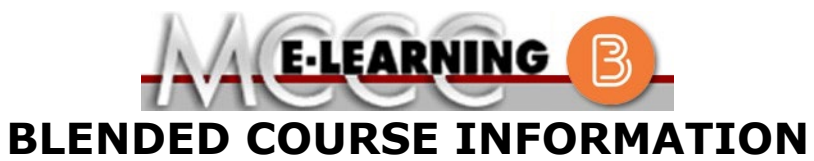

**Winter 2024 Semester**

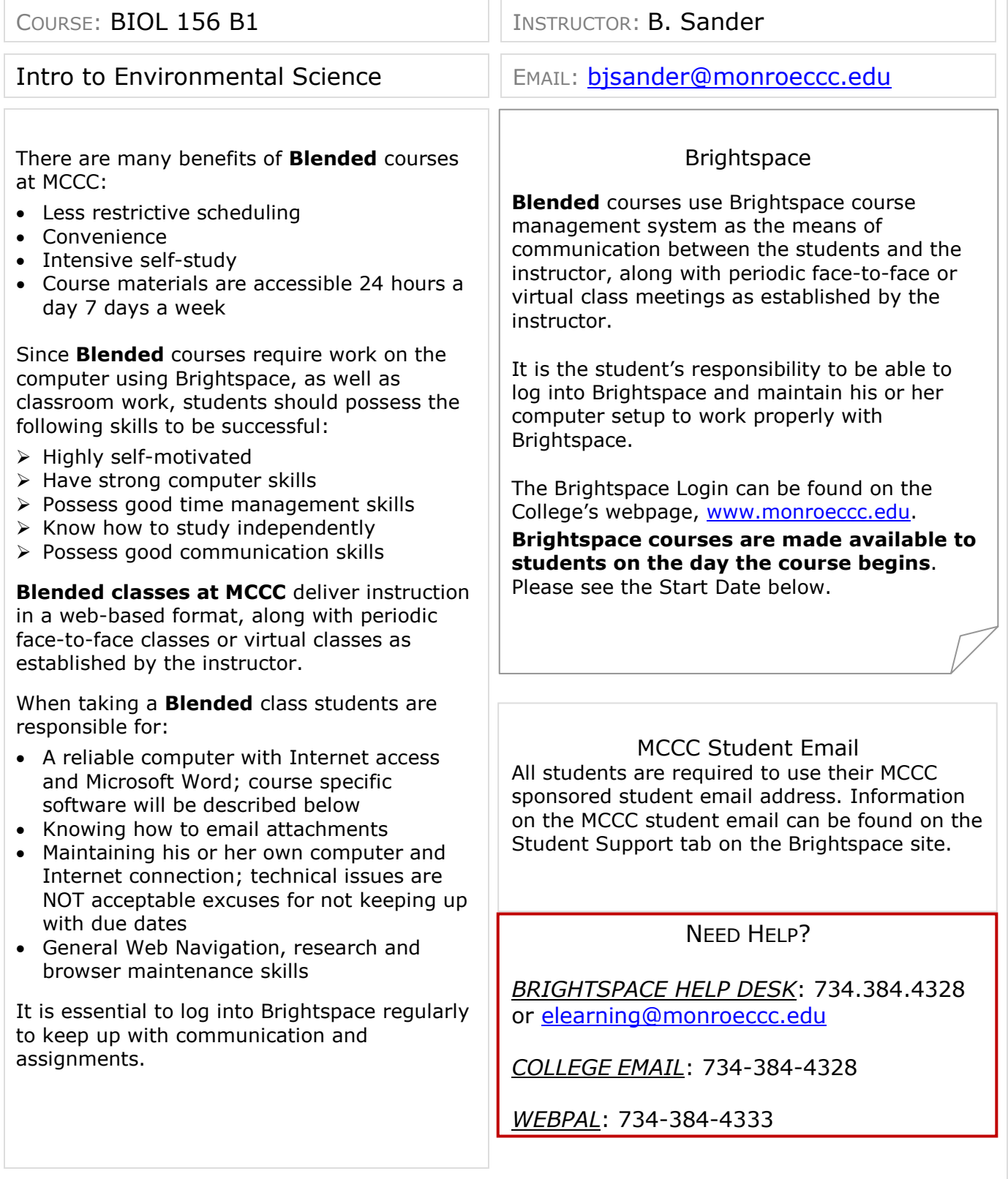

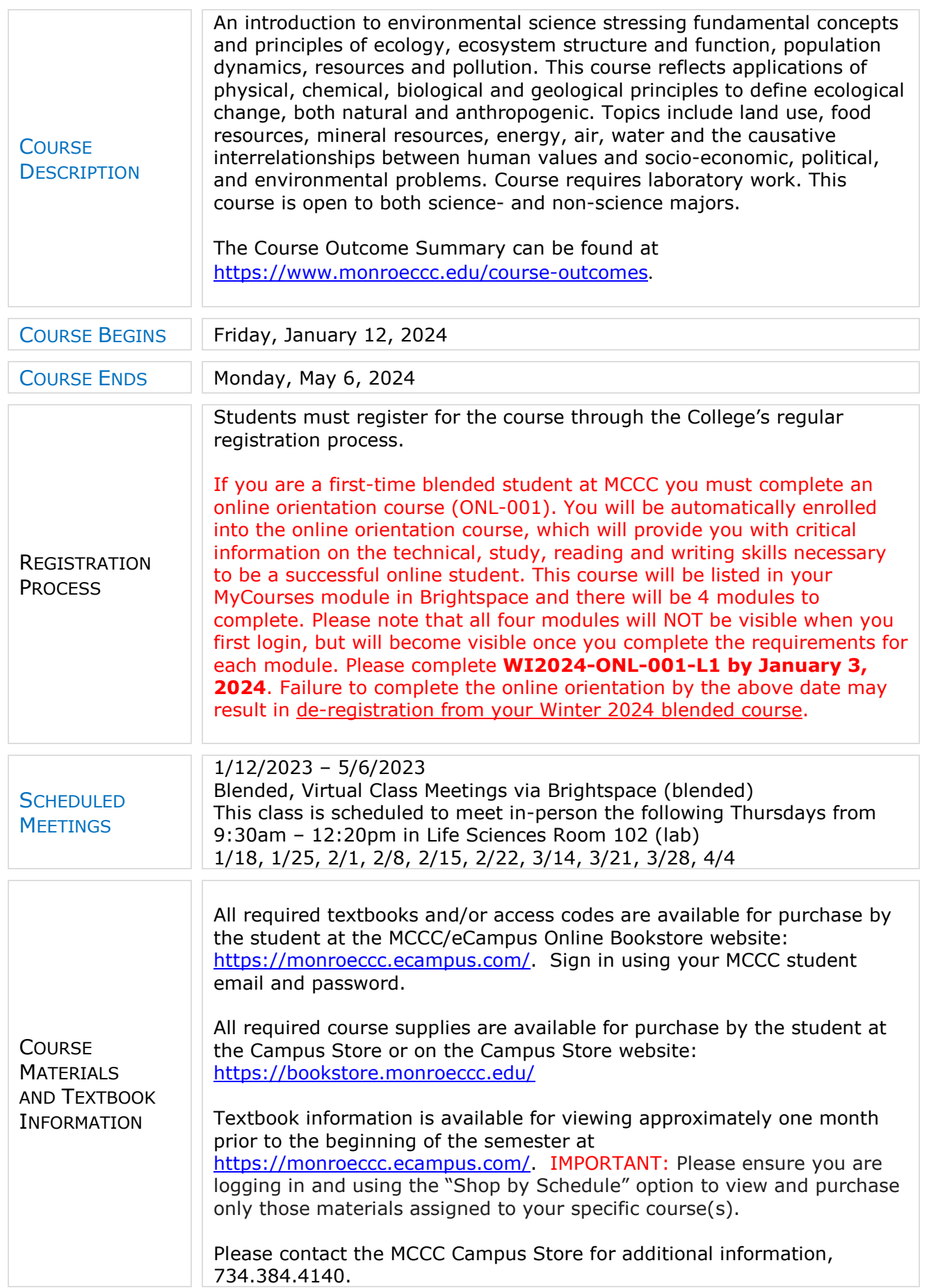

### <https://www.monroeccc.edu/outlines/pdfs/scimath/BIOL156.pdf>

# **COURSE EXPECTATIONS**

Research suggests that students should spend approximately 3 hours outside of regular in-class or online instruction, per credit hour, per week (e.g., 3 credit hour course + 9 hours studying per week outside of class time = 12 total hours per week), studying in order to be successful in their college courses.

# **Browser Requirements:**

# **Desktop Support**

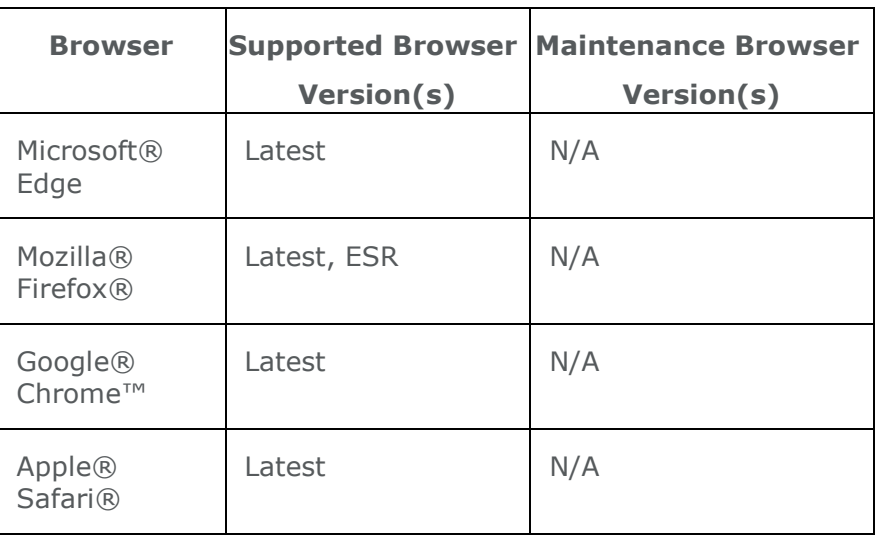

**BRIGHTSPACE SYSTEM** REQUIREMENTS For the most current Brightspace operating system and browser requirements, please go to [https://documentation.brightspace.com/EN/brightspace/requirements/all/](https://documentation.brightspace.com/EN/brightspace/requirements/all/browser_support.htm?Highlight=browser) [browser\\_support.htm?Highlight=browser](https://documentation.brightspace.com/EN/brightspace/requirements/all/browser_support.htm?Highlight=browser) and access the Desktop support section.

#### **Software Requirements**

Download/access web-based Microsoft Office applications:

- 1. Go to [www.monroeccc.edu](http://www.monroeccc.edu/) and click CURRENT STUDENTS
- 2. Next click on EMAIL from the list of links on the left, it will open another window
- 3. Click EMAIL LOGIN, then log in with your entire MCCC email address (e.g., [tperson23456@my.monroeccc.edu\)](mailto:tperson23456@my.monroeccc.edu) and your email password, which initially is your seven-digit student ID#.
- 4. Click on the **9-dot square** in the upper left corner next to the word "Outlook", some Office Suite icons appear
- 5. Click on the **Office 365 with an arrow** link, more Office Suite icons appear
- 6. Finally, click on the **Install Office link** and follow the instructions *\*NOTE there are links in the instructions if you have difficulties installing the software. Please use those links to resolve any possible installation issues.*

FYI - You will not be able to download Microsoft Office until the first day of the semester.

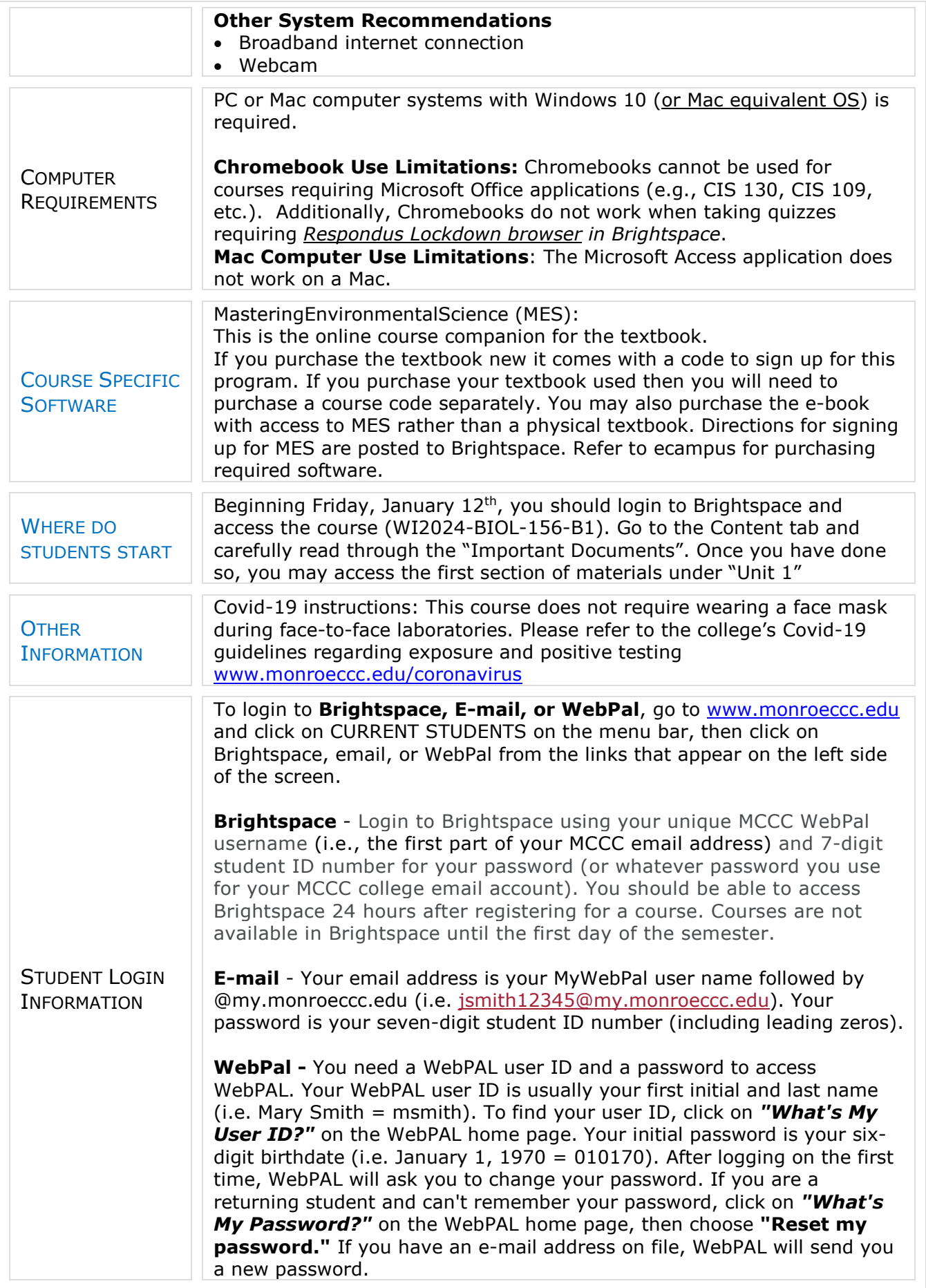